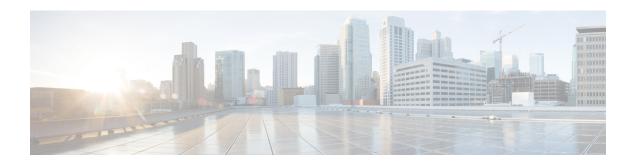

## **Traffic Monitoring**

For a router to function smoothly and effortlessly, monitoring traffic is an essential task. Traffic Monitoring helps you get count of packets going inwards and outwards.

This chapter describes the process to monitor packet drops as part of troubleshooting process.

In routing, the information is passed around in the form of packets. Packets contains unit size data. Sometimes, due to network congestion, or outdated software/hardware the packets fail to reach at their destined location. You can identify packet loss in the form of incomplete information or missing information.

• Traffic Statistics with Packet Drop Location, on page 1

## **Traffic Statistics with Packet Drop Location**

Table 1: Feature History Table

| Feature Name                                                                      | Release | Description                                                |
|-----------------------------------------------------------------------------------|---------|------------------------------------------------------------|
| Traffic Statistics with Packet Drop<br>Location on NCS 5700 fixed port<br>routers | I .     | Introduced in this release on: NCS 5700 fixed port routers |

| Feature Name                                 | Release        | Description                                                                                                    |
|----------------------------------------------|----------------|----------------------------------------------------------------------------------------------------|
| Traffic Statistics with Packet Drop Location | Release 24.2.1 | Introduced in this release on: NCS 5500 fixed port routers; NCS 5500 modular routers (NCS 5500 line cards; NCS 5700 line cards [Mode: Compatibility; Native])                                             |
|                                              |                | We help you save debugging time to locate packet drops by automatically detecting nonzero traffic drops from the commands running in the background and giving you the exact location of the packet drop. |
|                                              |                | In earlier releases, you used multiple show commands with their respective locations to detect packet drops.                                                                                              |
|                                              |                | This feature introduces the <b>show drops all</b> command.                                                                                                    |

Earlier, finding the exact location of packet drop was a long and tedious process as there are multiple node locations. You were executing show commands with their different locations to detect the packet drop location.

Starting Cisco IOS XR Software Release 24.2.1, finding a packet drop location has become easy and quick. You can use the **show drops all** command to know the exact packet drop location. This command shows all nonzero traffic-drops in the node at one place. This command automatically runs the required IOS XR debug commands in the background and removes insignificant information from the command output.

The following commands outputs are integrated in the **show drops all** command:

- show arp traffic location
- · show cef drops location
- show lpts pifib hardware entry brief location
- show netio drops location
- show controllers npu stats counters-all instance all location
- show controllers npu stats counters-all detail instance all location
- · show controllers npu stats traps-all instance all location
- show controllers npu stats voq base 0 instance all location
- show controllers npu stats vog base 24 instance all location
- show controllers npu stats voq base 32 instance all location
- · show controllers npu stats voq ingress interface all instance all location
- show spp node-counters location
- show spp client detail location

- · show fwd statistics location
- · show controller fia statistics detail instance all location
- show controller fia diagshell all "diag counter nZ" location
- show interfaces location

## **Restrictions for Detecting Packet Drop Location**

• If MACsec is enabled on routers, then this command doesn't show packet drops. To check if MACsec is enabled, you can use the **show macsec mka summary** command.

## **Monitor Packet Drops**

Use **show drops all location all** to see the drops from all location or node that have happened in the system. Also, you can use **show drops all ongoing** to see ongoing drops on the system. This command output shows ongoing drops since the last time command was executed.

The command output given here is the truncated version.

```
Router#show drops all ongoing location all
Checking for ongoing drops on 0/4/CPU0
_____
filtering...
______
Checking for ongoing drops on 0/4/CPU0
_____
_____
Checking for ongoing drops on 0/3/CPU0
show controllers npu stats counters-all instance all location:
[np:Slot: 3, instance: 3] ENQ DISCARDED PACKET COUNTER : +1950
show controllers npu stats counters-all detail instance all location:
[np:Slot: 3, instance: 0] IQM1 TotDscrdByteCnt
                                                    : +133008
show controller fia statistics detail instance all location:
[fia:FIA Statistics Rack: 0, Slot: 3, instance: 0] IQMO QueueEnqDscrdPktCnt: +1304
show controller fia diagshell all "diag counter nZ" location:
[fia:R/S/I: 0/3/1] IQMO IqmQueueEnqDiscardedPacketCounter: +45
```

```
Checking for ongoing drops on O/RPO/CPUO
show interfaces:
[Interface:Bundle-Ether10000] input errors: +65
[Interface:Bundle-Ether10001] input errors: +65
[Interface:Bundle-Ether10002] input errors: +65
[Interface:Bundle-Ether10003] input errors: +64
[Interface:Bundle-Ether10004] input errors: +65
[Interface:Bundle-Ether10005] input errors: +65
[Interface:Bundle-Ether10006] input errors: +65
[Interface:Bundle-Ether10007] input errors: +64
[Interface:Bundle-Ether10008] input errors: +64
[Interface:Bundle-Ether10009] input errors: +65
[Interface:Bundle-Ether20001] input errors: +65
______
Checking for ongoing drops on 0/2/CPU0
______
show controller fia statistics detail instance all location:
[fia:FIA Statistics Rack: 0, Slot: 2, instance: 0] IQMO IqmCntCmdErrorsFilterA: +4590
[fia:FIA Statistics Rack: 0, Slot: 2, instance: 0] IQMO IqmCntCmdErrorsFilterB: +4590
[fia:FIA Statistics Rack: 0, Slot: 2, instance: 0] IQMO IrppCntCmdErrorsFilterA: +4590
[fia:FIA Statistics Rack: 0, Slot: 2, instance: 0] IQMO IrppCntCmdErrorsFilterB: +4590
[fia:FIA Statistics Rack: 0, Slot: 2, instance: 0] IQM1 IqmCntCmdErrorsFilterA: +4590
[fia:FIA Statistics Rack: 0, Slot: 2, instance: 0] IQM1 IqmCntCmdErrorsFilterB: +4590
show controller fia diagshell all "diag counter nZ" location:
[fia:R/S/I: 0/2/0] IPSO IpsFsmrqDelayCounter: +9
[fia:R/S/I: 0/2/0] IPS1 IpsFsmrqDelayCounter: +7
[fia:R/S/I: 0/2/1] IPSO IpsFsmrqDelayCounter: +10
[fia:R/S/I: 0/2/1] IPS1 IpsFsmrqDelayCounter: +7
show interfaces:
[Interface:HundredGigE0/2/0/28] input errors: +113
```